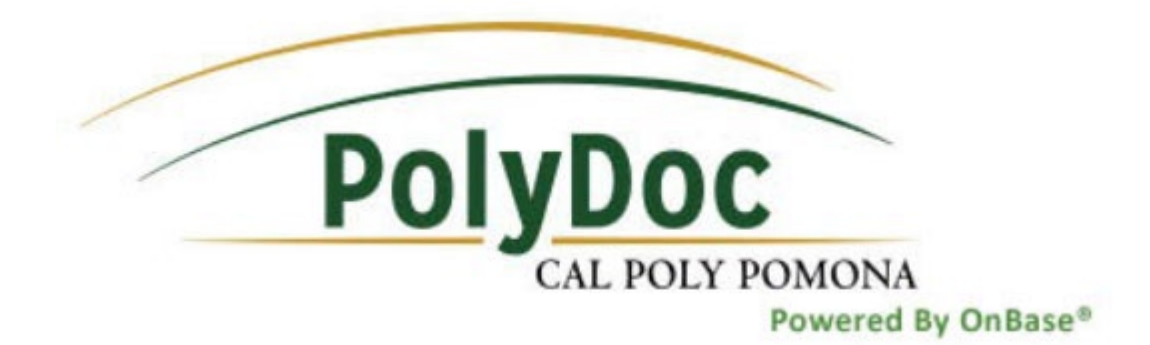

# OnBase Workflow Guide

## **Curricular Practical Training Clearance Form**

**Web Client**  OnBase Version: 18.0.1.42 Date: 01/17/2020

#### **Workflow Routing**

- 1. The Curricular Practical Training form begins with **international student submission.**
- 2. The form will route to the Academic Advisor the student lists on the form.
- 3. The Academic Advisor will review and the form will route to the International Student Advisor.
- 4. The student will be notified by email of the final result. If approved, the student should pick up an I-20 with work authorization within 3 business days. If denied, the student is referred back to the International Student Advisor for an explanation.

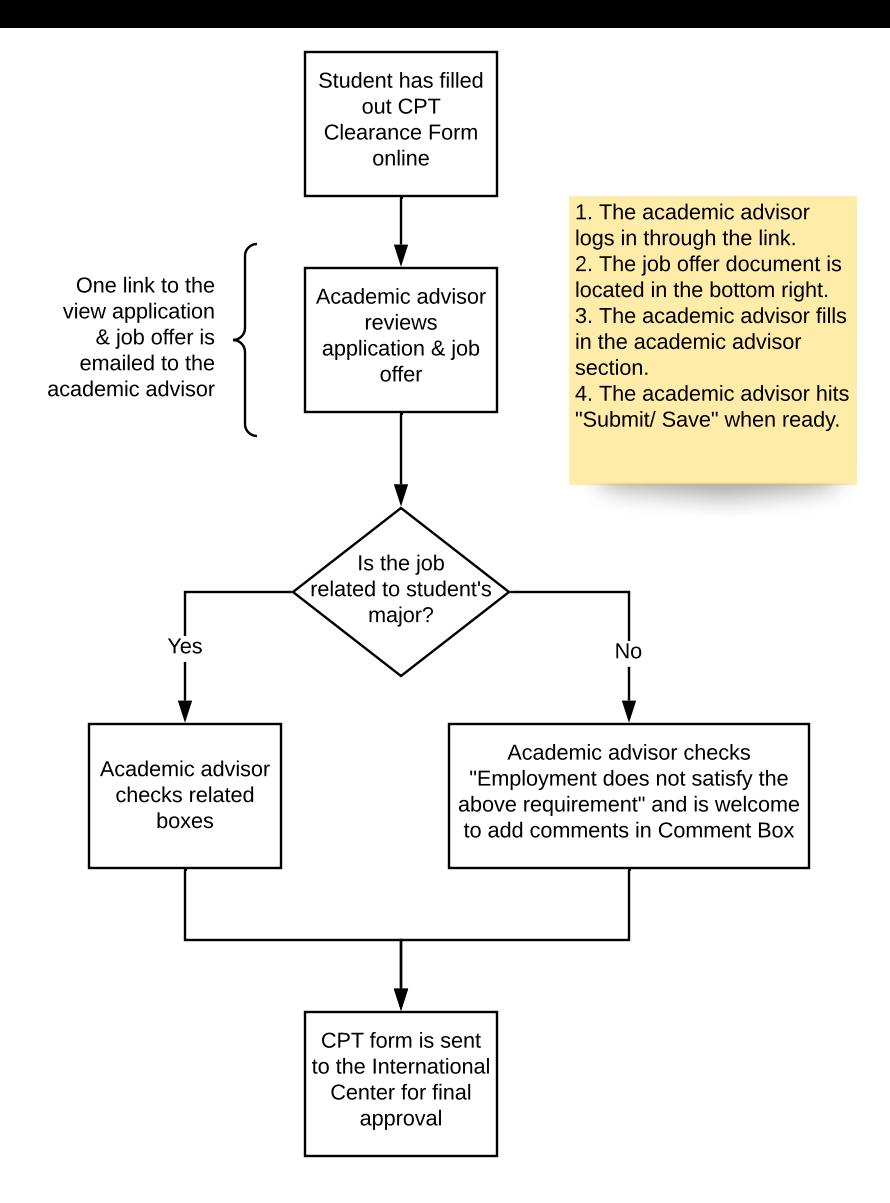

- 1. The Curricular Practical Training form begins with **international student submission.**
	- a. **Form submission:**

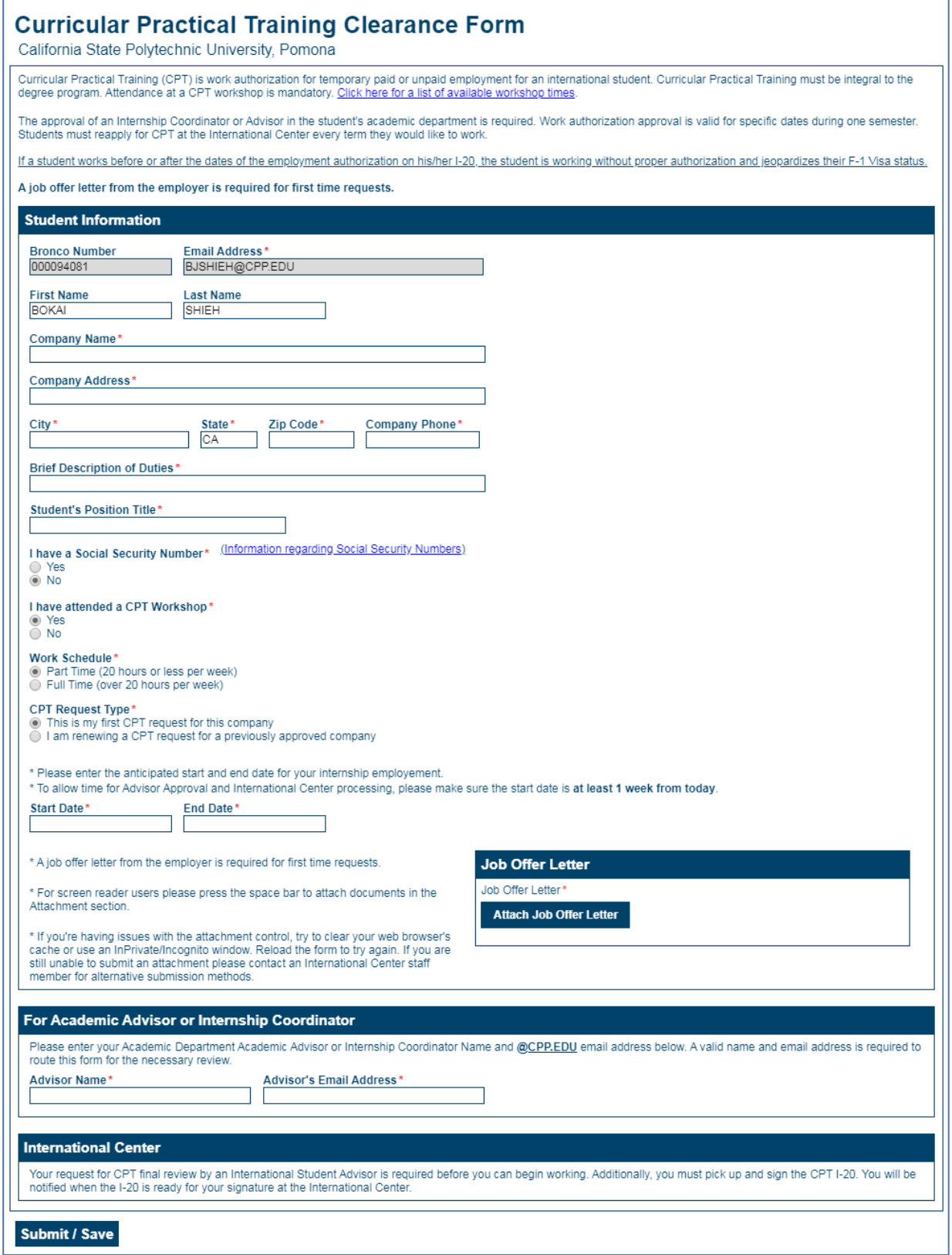

#### b. **Student receives Autoreply:**

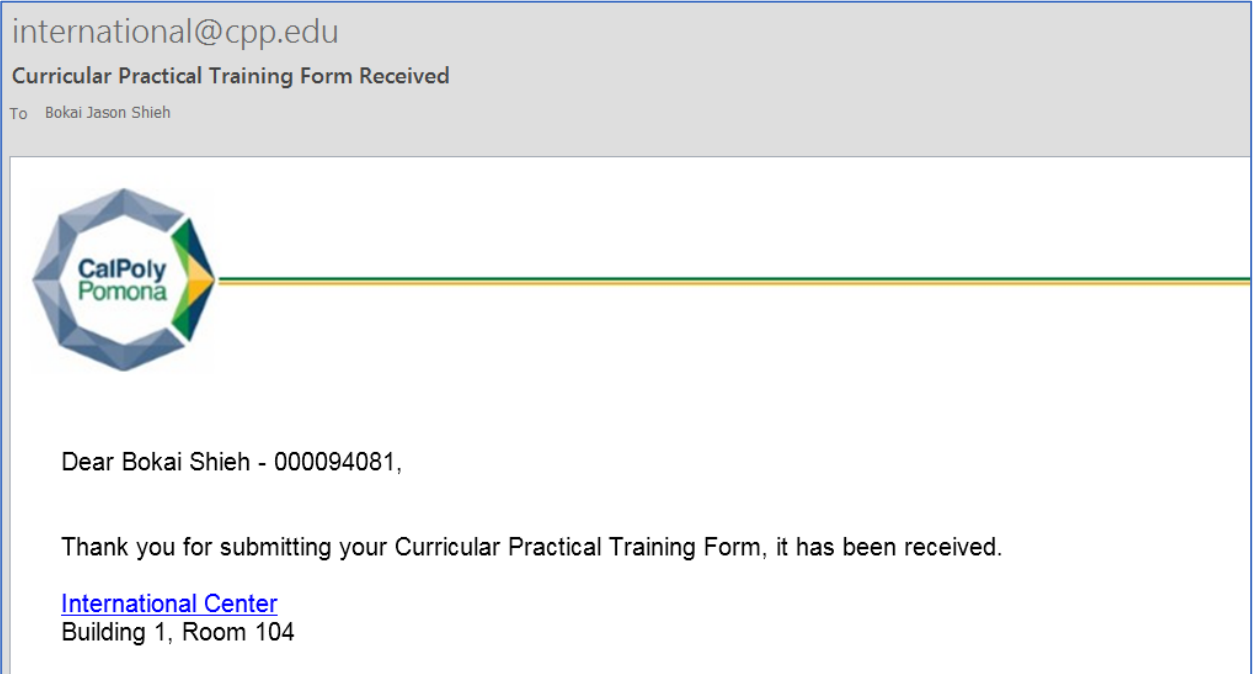

- 2. The form will route to the Academic Advisor the student lists on the form.
	- a. **The Reviewer receives an email auto-notification to review the CPT Form and job offer letter.**

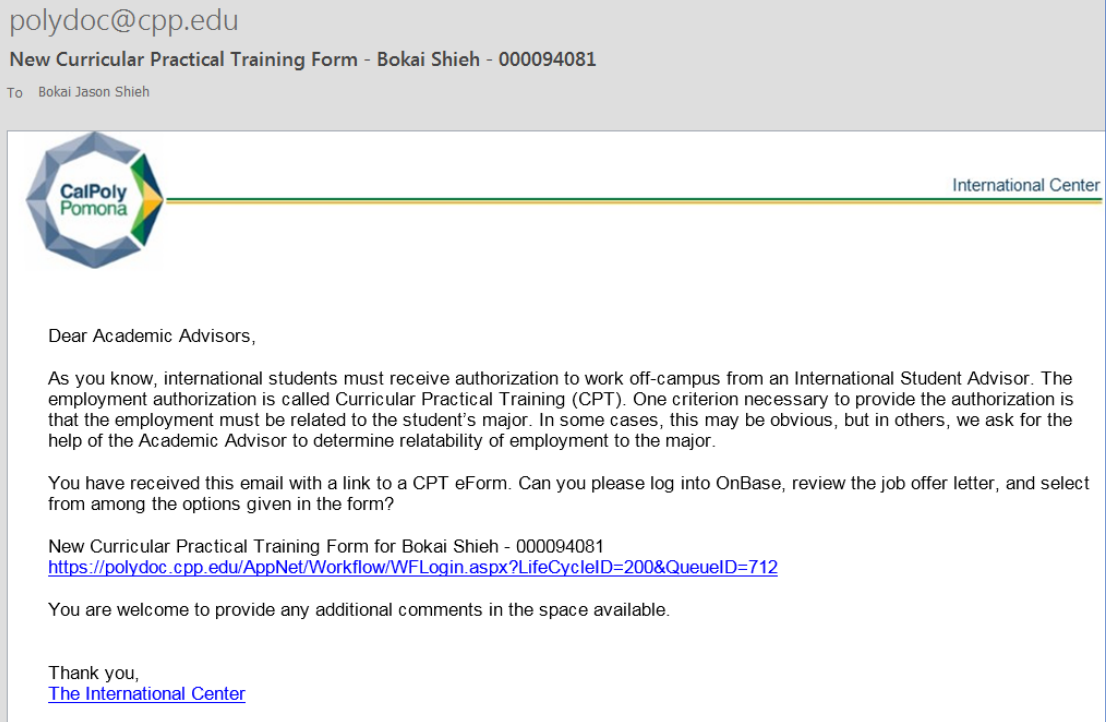

b. The Advisor clicks on the link which takes them to the CPT Form and Job Offer letter.

c. The log-in screen will look like the following. Your username is the same as you use for your email, however please do NOT include "@cpp.edu". Your username may appear capitalized, that's okay. Your password is the same as the one you use for email, please still enter your password case-sensitive.

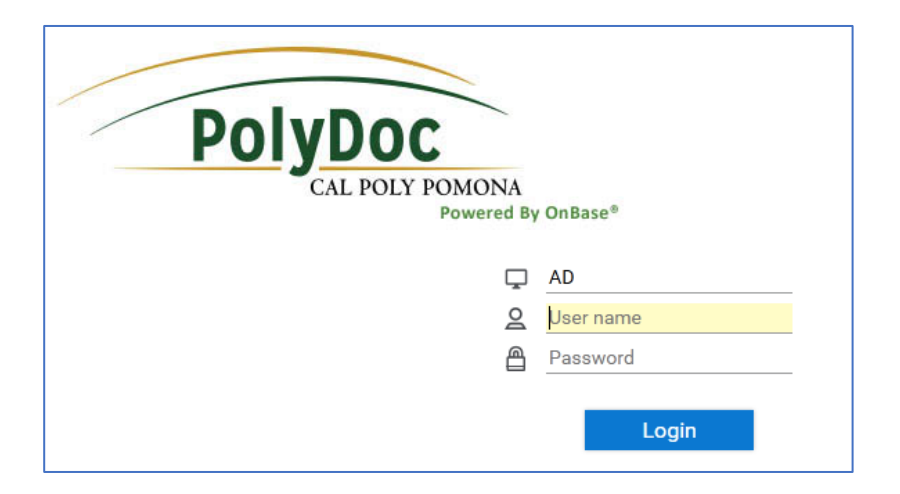

- **3. The Academic Advisor will review the form, provide feedback, then route the form to the International Student Advisor.**
	- a. Advisor logs into the system and sees a CPT request in Workflow. Select any row to view the form submitted by the student. The form will load in the bottom window.

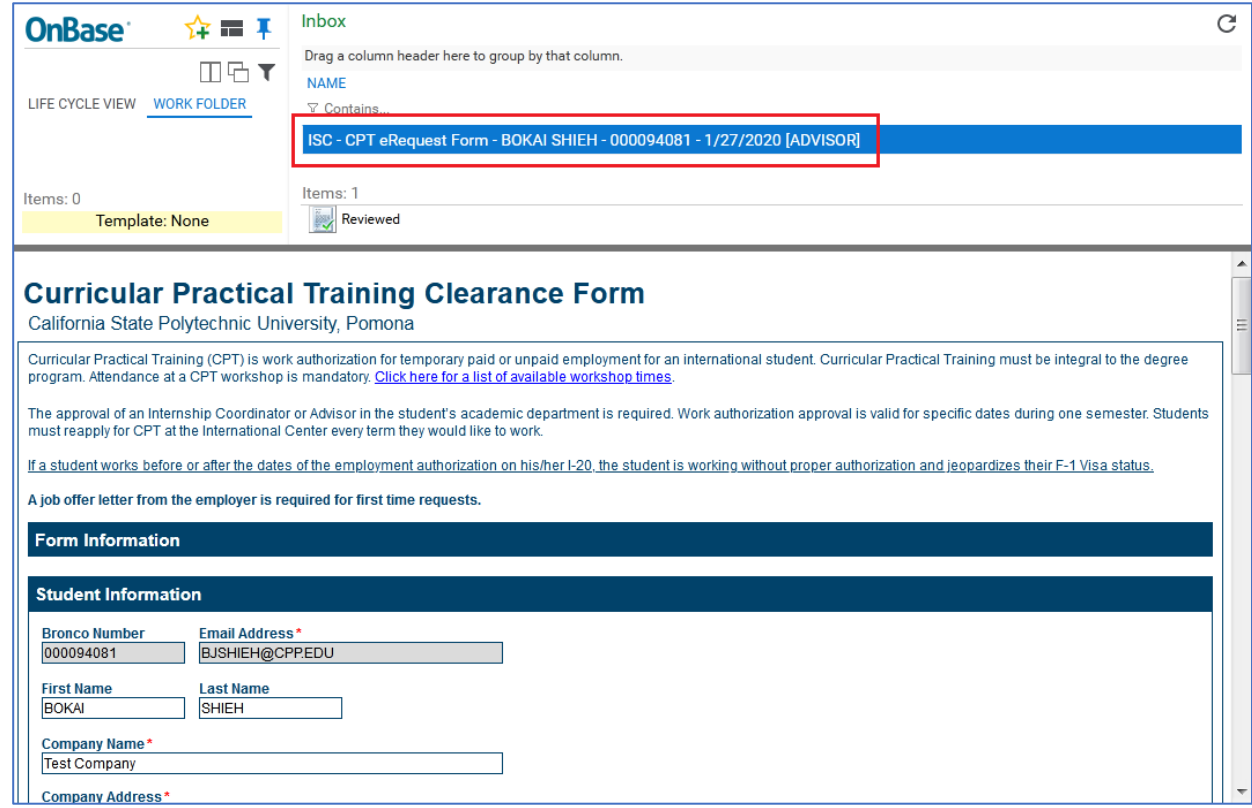

b. Scroll down to see the employment information the student entered and the job offer letter attached Click on the job offer letter to view.

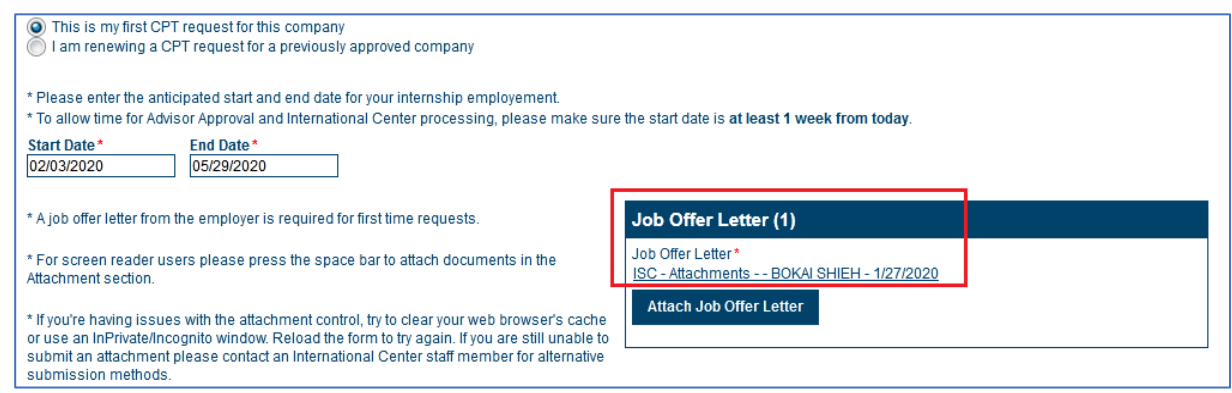

c. Advisor reviews the student information. When ready, scroll down to the Academic Advisor section and provide appropriate feedback by completing the form. Remember to click **SUBMIT/SAVE** to save your feedback.

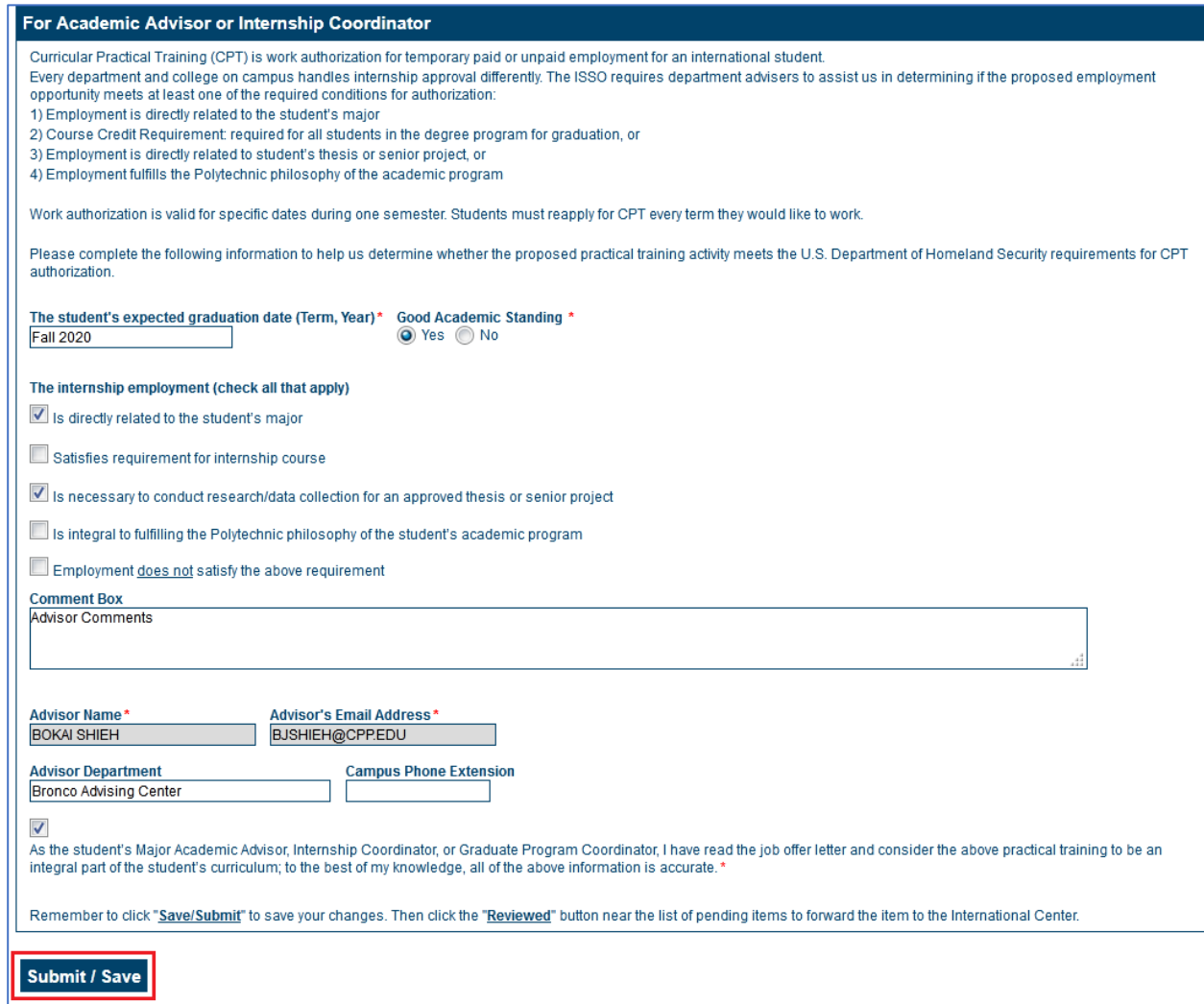

d. Finally, navigate to the top of the screen and click the "**Reviewed**" button. This will finalize the Advisor's review and forward the form to the International Center for a decision.

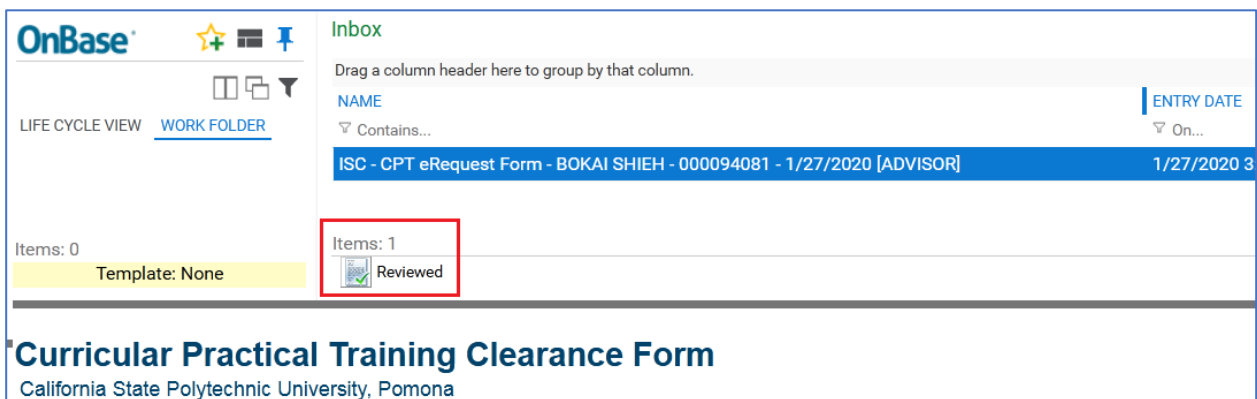

Curricular Practical Training (CPT) is work authorization for temporary paid or unpaid employment for an international student. Curricular Practical Training must be integral

- **4. The international center receives the form with Advisor's feedback, then provides a final decision.**
	- a. The International Center staff receives an email notification of the form in Workflow.

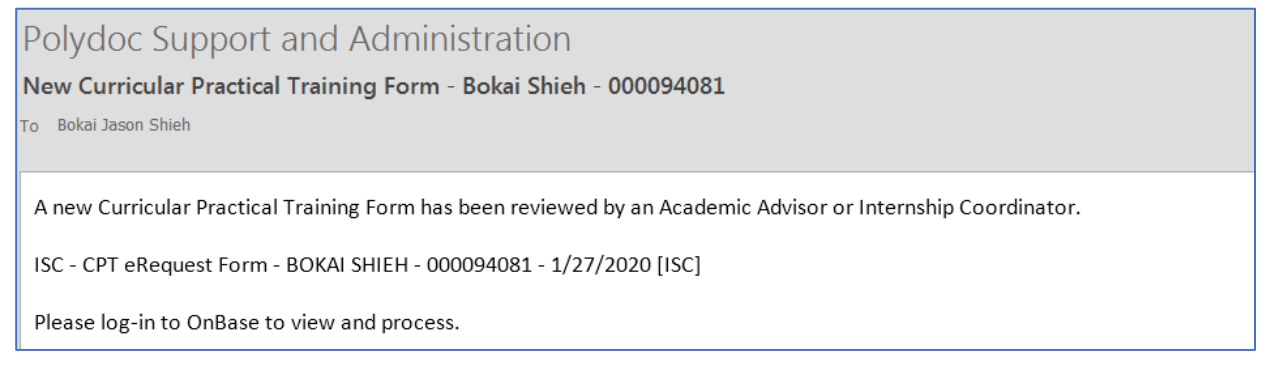

b. The International Student Advisor will review the student's employment information as well as the Academic Advisor's feedback then provide a final decision using the "ISC Approve" or ISC Deny" buttons in workflow. The International Center Advisor's decision, signature, and date will automatically be captured.

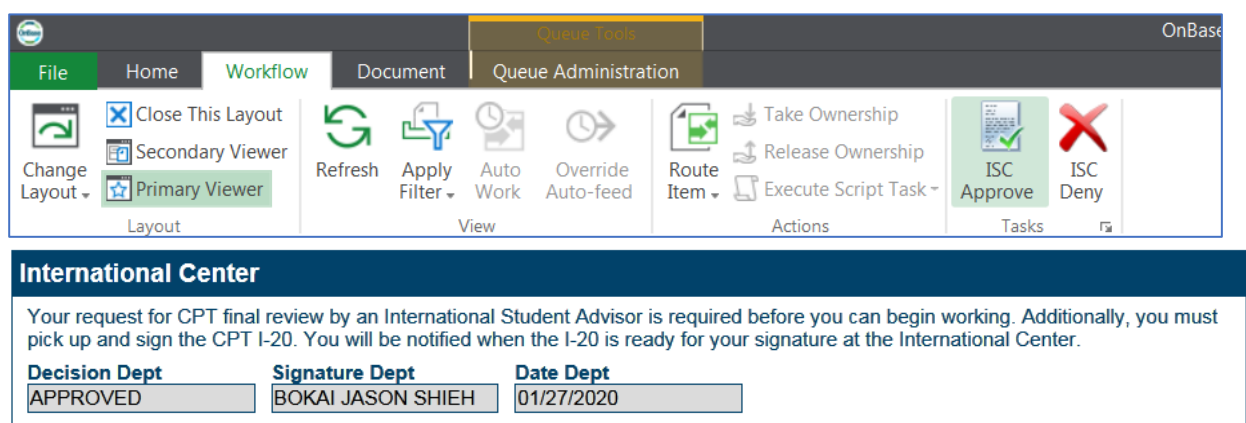

5. **The student will be notified by email of the final result.** If approved, the student should pick up an I-20 with work authorization within 3 business days. If denied, the student is referred back to the International Student Advisor for an explanation.

#### a. **Approved Email**

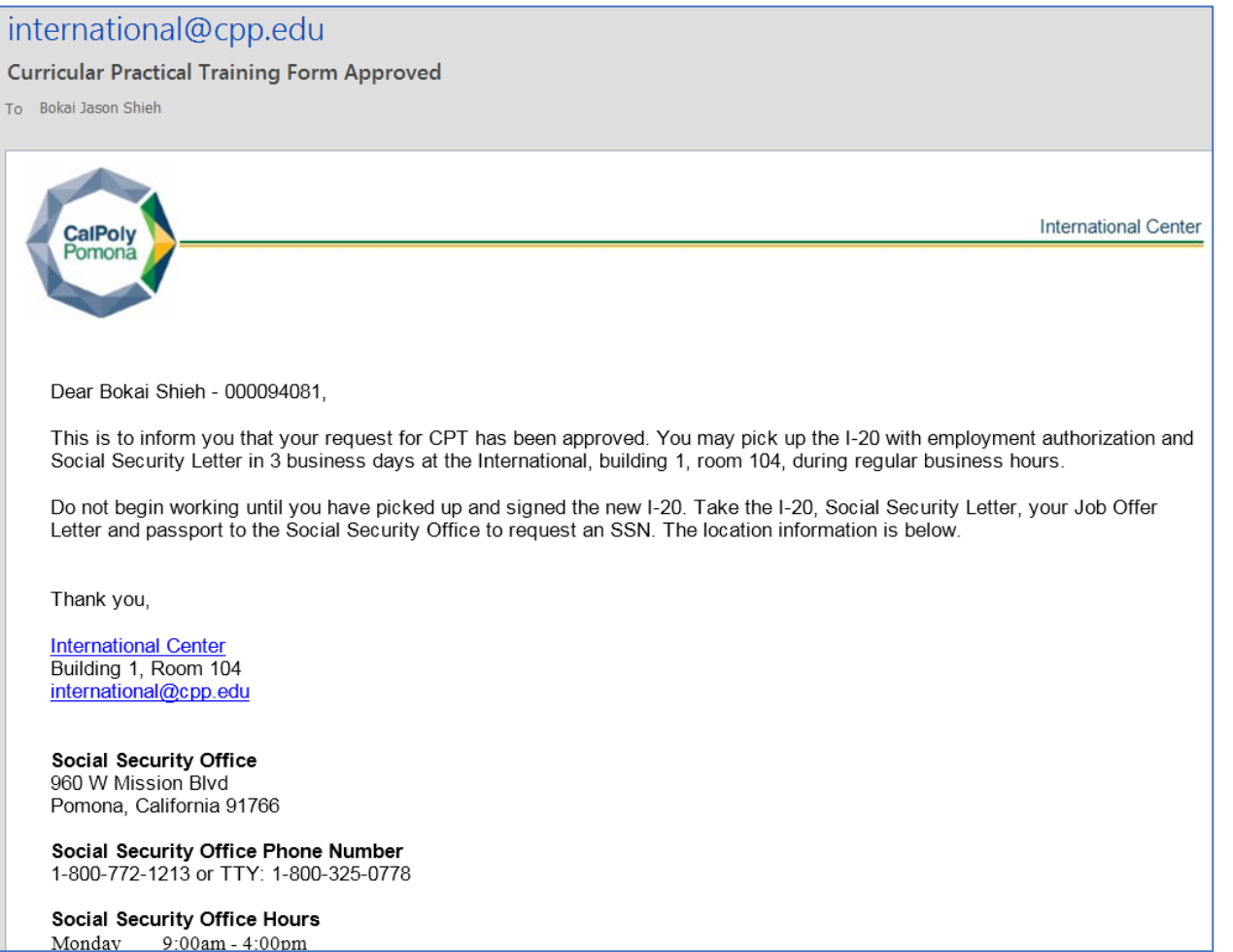

### b. **Denied Email**

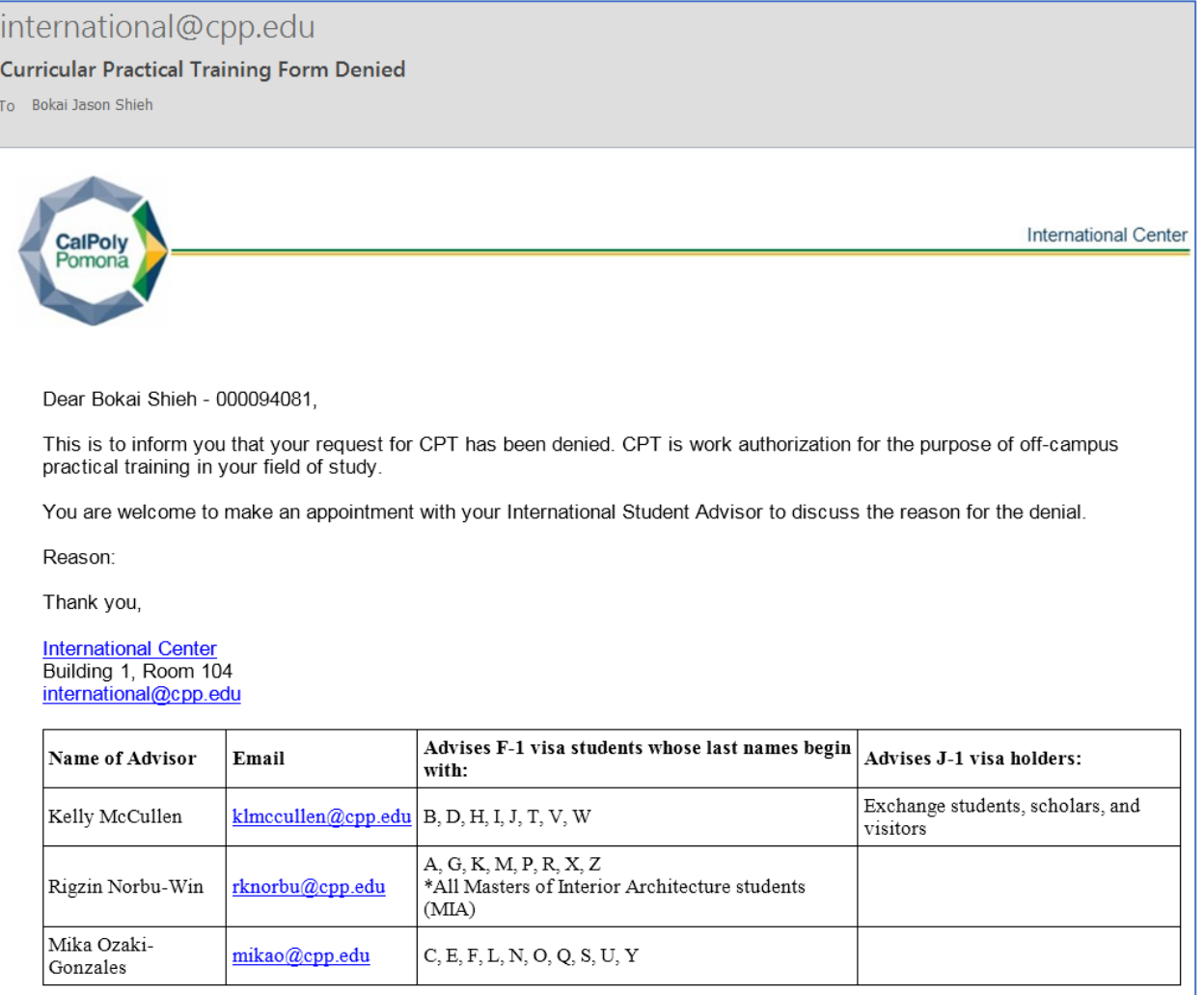